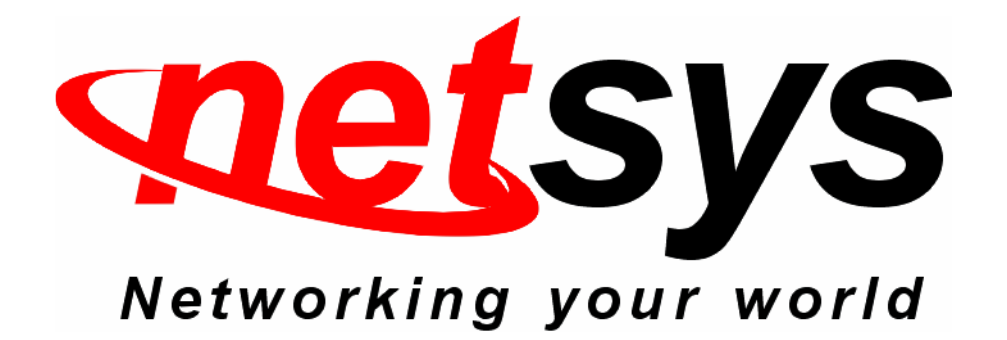

# **National Enhance Technology Corp.**

## **Procedures**

**Model Number**:**NV-802S** 

**Product Name**:**8 Ports VDSL2 IP DSLAM**

**Procedure Type**:**MAC filter**

**Date**:**2015/02/17** 

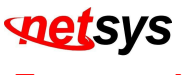

### **Forewords:**

There are 2 types of Mac Addresses:

Unicast (normal) Mac Address : is a unique identifier for a PC or a device on the network. This is what the DSLAM is able to filter. They begin the prefix 00:05:6E….(example)

Multicast Mac Address: is a logical identifier for a group of hosts in a computer network. The DSLAM is not able to filter this kind of addresses. They begin with the prefix 01:00:5E….(example)

NV-802S only support unicast Mac address filtering.

### **Procedures:**

- 1. Connects NV-802S to PC.
- 2. Access web management, default IP is **192.168.16.249**, default username is **admin**, and default password is **123**.
- 3. If user uses 802.1q tagging VLAN **(Figure 1.1)**, when user would like to use MAC filter**(Figure 1.2)**, user need specify a VLAN ID. If user only use default VLAN group, the VLAN ID need input number "1". Please note that the VLAN ID does not displays in the MAC filter page, user need specify a VLAN ID by yourself.

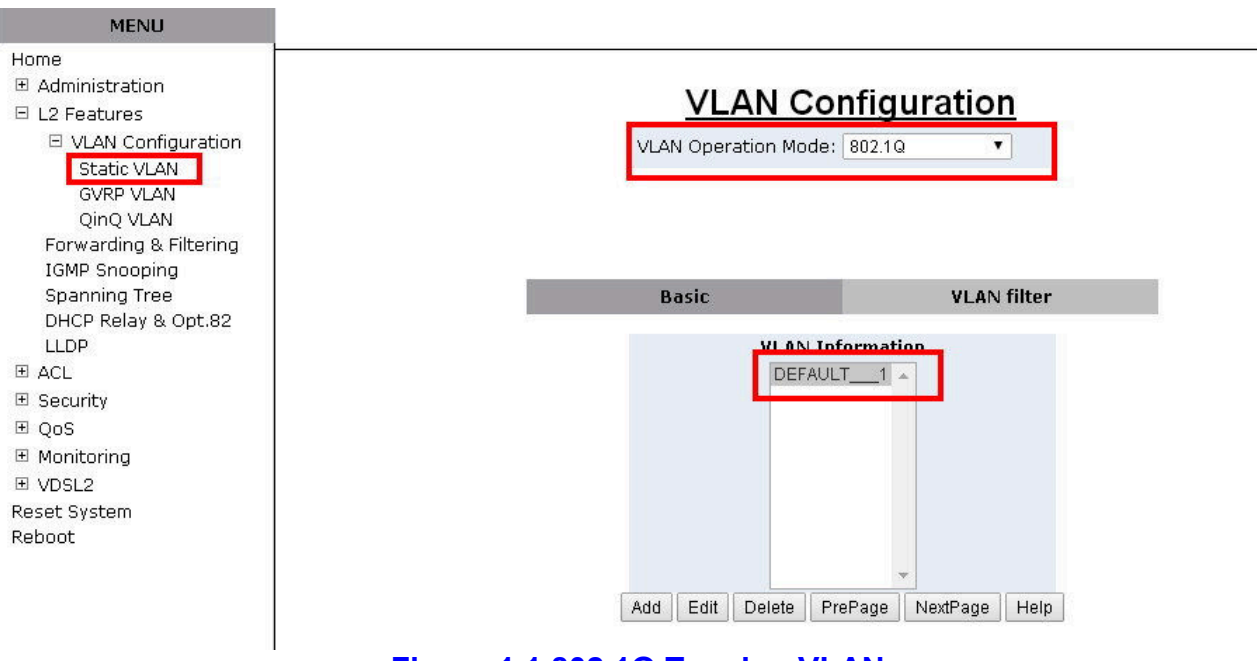

**Figure 1.1 802.1Q Tagging VLAN** 

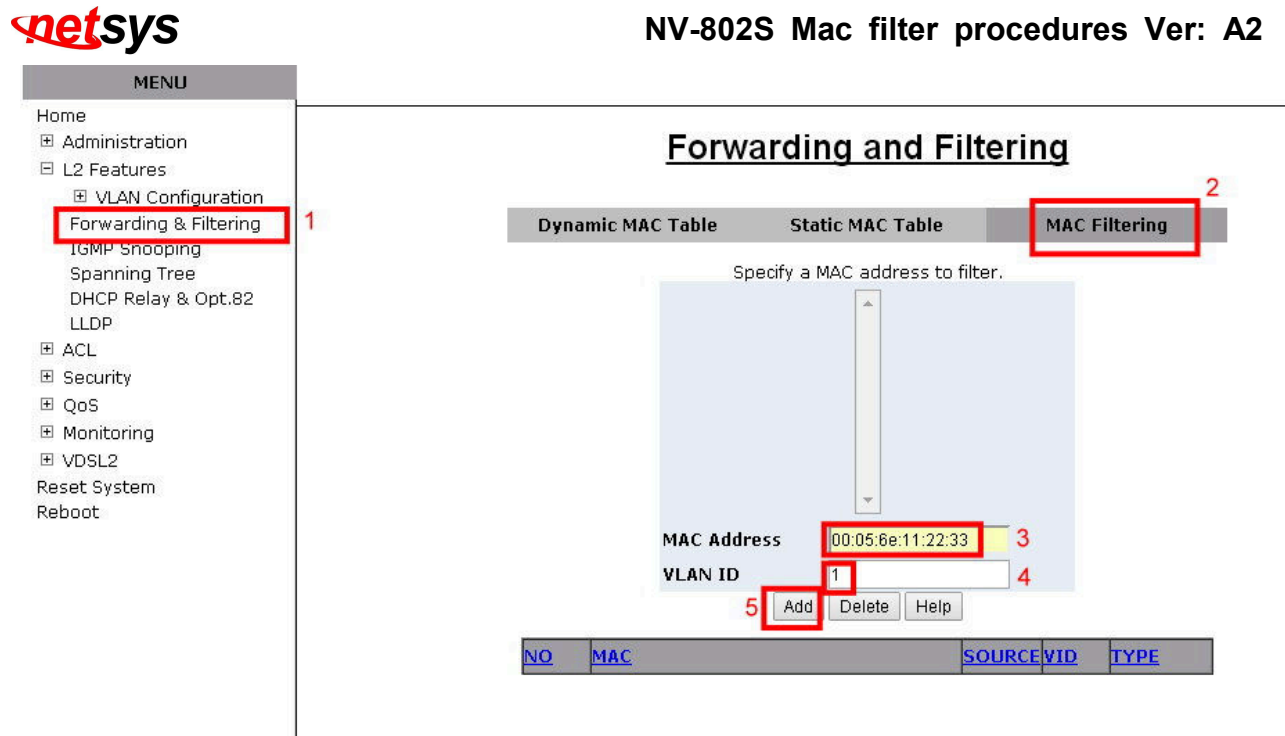

**Figure 1.2 Add MAC Filter- Specify VLAN ID** 

4. If user added the MAC address and VLAN ID, it will shows the middle window and below tables. **(Figure 1.3)**

## **Forwarding and Filtering**

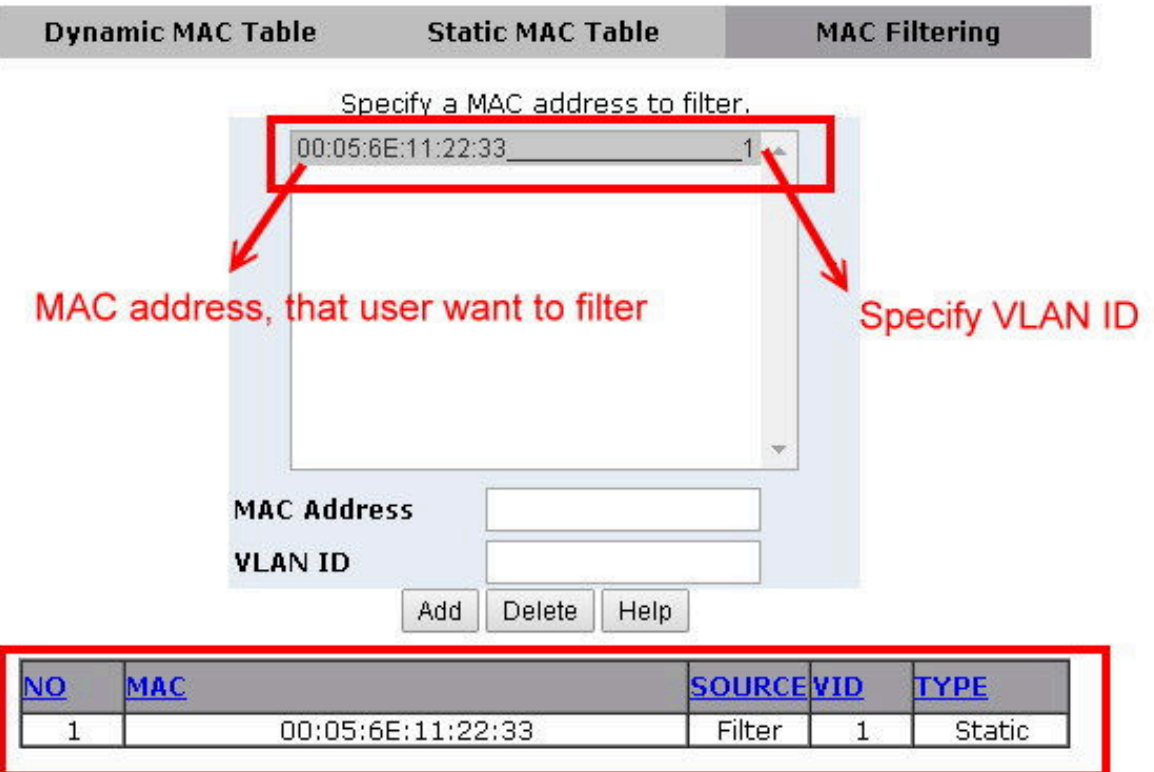

### **Figure 1.3 MAC Filter added**

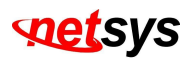

5. If user disable VLAN function**(Figure 1.4)**, the VLAN ID of Mac filter page that does not need input**(Figure 1.5)**.

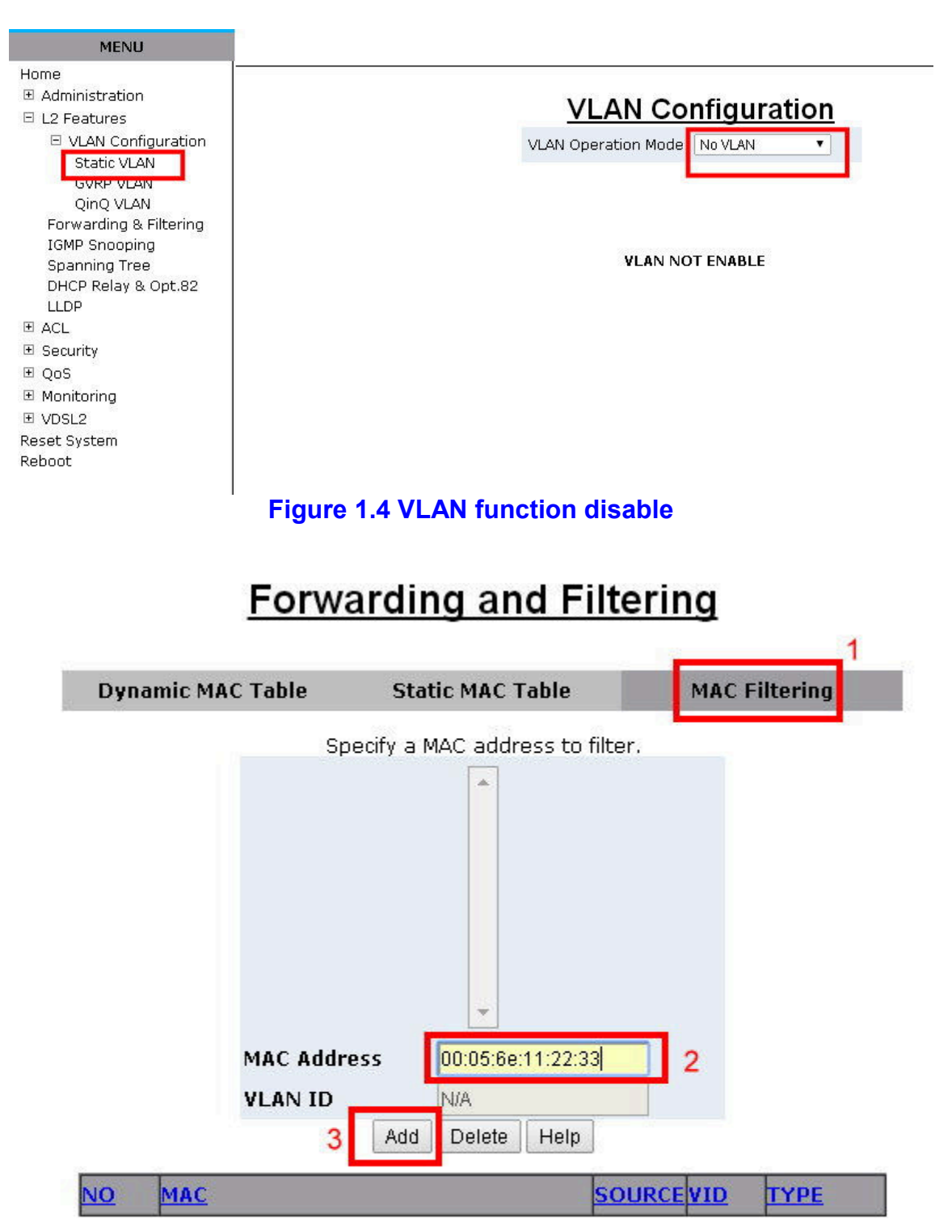

**Figure 1.5 Mac filter- do not need input VLAN ID** 

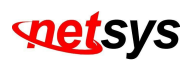

6. If user added the MAC address, it will shows the middle window and below tables. **(Figure 1.5)**

#### **Dynamic MAC Table Static MAC Table MAC Filtering** Specify a MAC address to filter. 00:05:6E:11:22:33  $\boxed{0}$ If Vlan function disable, the VLAN ID will show "0". **MAC Address VLAN ID N/A** Add Delete Help MAC **SOURCE VID TYPE** VO 00:05:6E:11:22:33 Filter  $\overline{0}$ Static  $\mathbf{1}$

### **Forwarding and Filtering**

**Figure 1.5 Add MAC filter**